## raL4096-80km

接続可能な画像処理装置・画像入力ボード

FVC07CLB、FVC07CLMF

サポートする機能

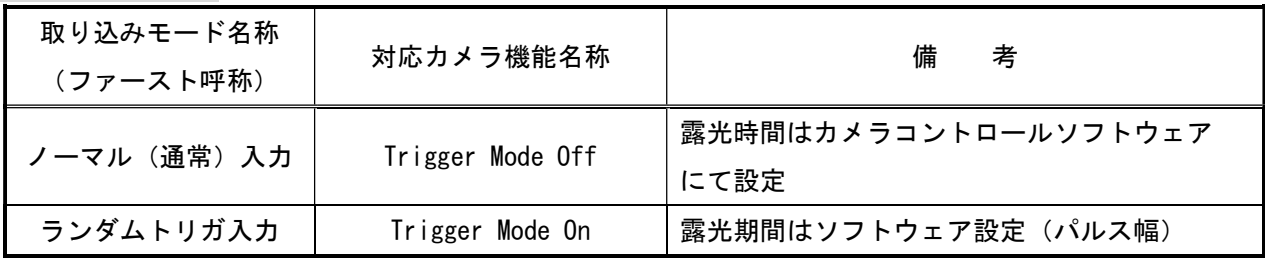

### 留意事項

- カメラのモード設定はカメラリンク I/F を通して行われます。
- 指定のない設定項目については工場出荷設定で使用可能です。
- カメラメーカーの提供するカメラコントロールソフトウェアを使用して設定を行う必要があります。
- 本説明書とカメラメーカーが提供する取扱説明書に記載された説明を参考に設定を行って下さい。

詳細な設定方法およびカメラ仕様につきましては、BASLER 社様より提供される、 取扱説明書「Basler racer USER'S MANUAL FOR CAMERA LINK CAMERAS」を参照してください。

以下、メーカー提供のカメラコントロールソフトウェア「pylon Viewer 7.4.0.14100」を使用した場合の 設定を示します。

COM ポート番号はボードの設定に合わせて下さい。

### 通信の設定

・COM ポート選択

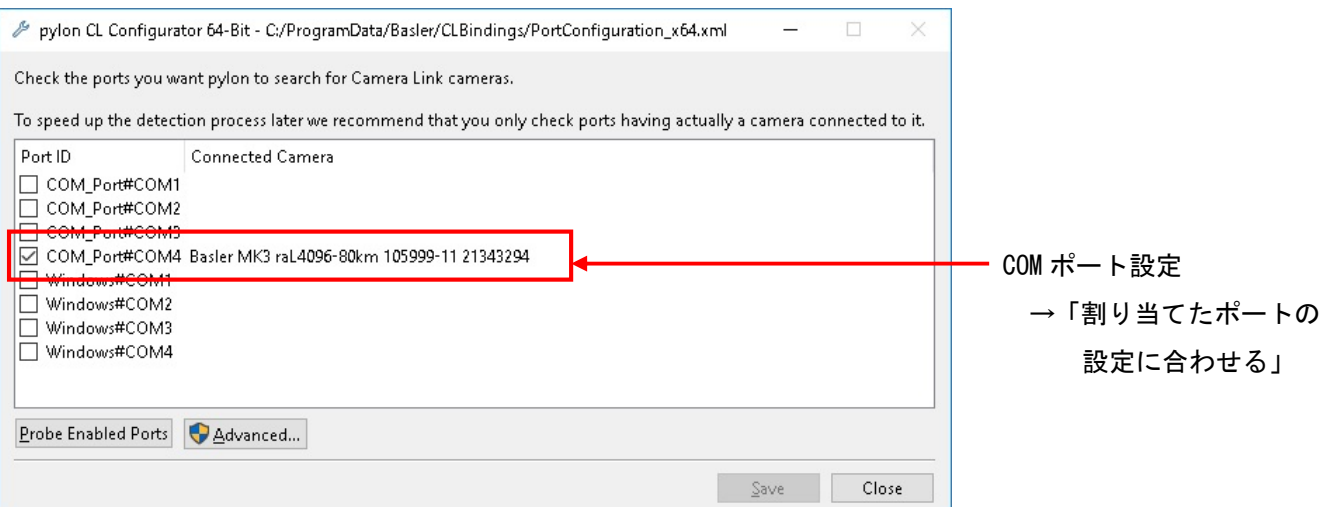

# 各モード共通の設定

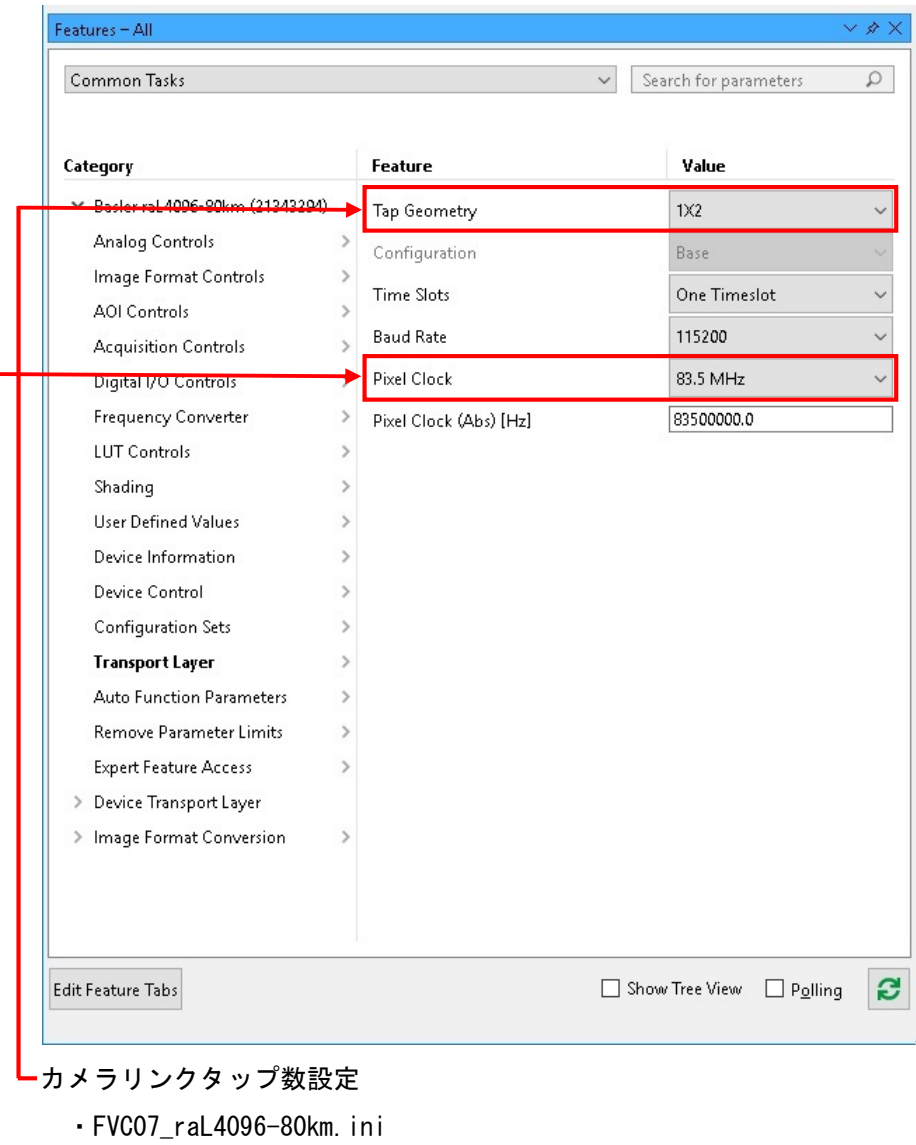

→ 「1×2(Default)」に設定

- ・FVC07MF\_raL4096-80km\_8TAP.ini
	- →「1×8」に設定
- ・FVC07MF\_raL4096-80km\_10TAP.ini

→「1×10」に設定

- カメラリンクピクセルクロック設定
	- → 「83.5MHz(Default)」に設定

### 取り込みモードに依存する設定

・ノーマル入力の場合

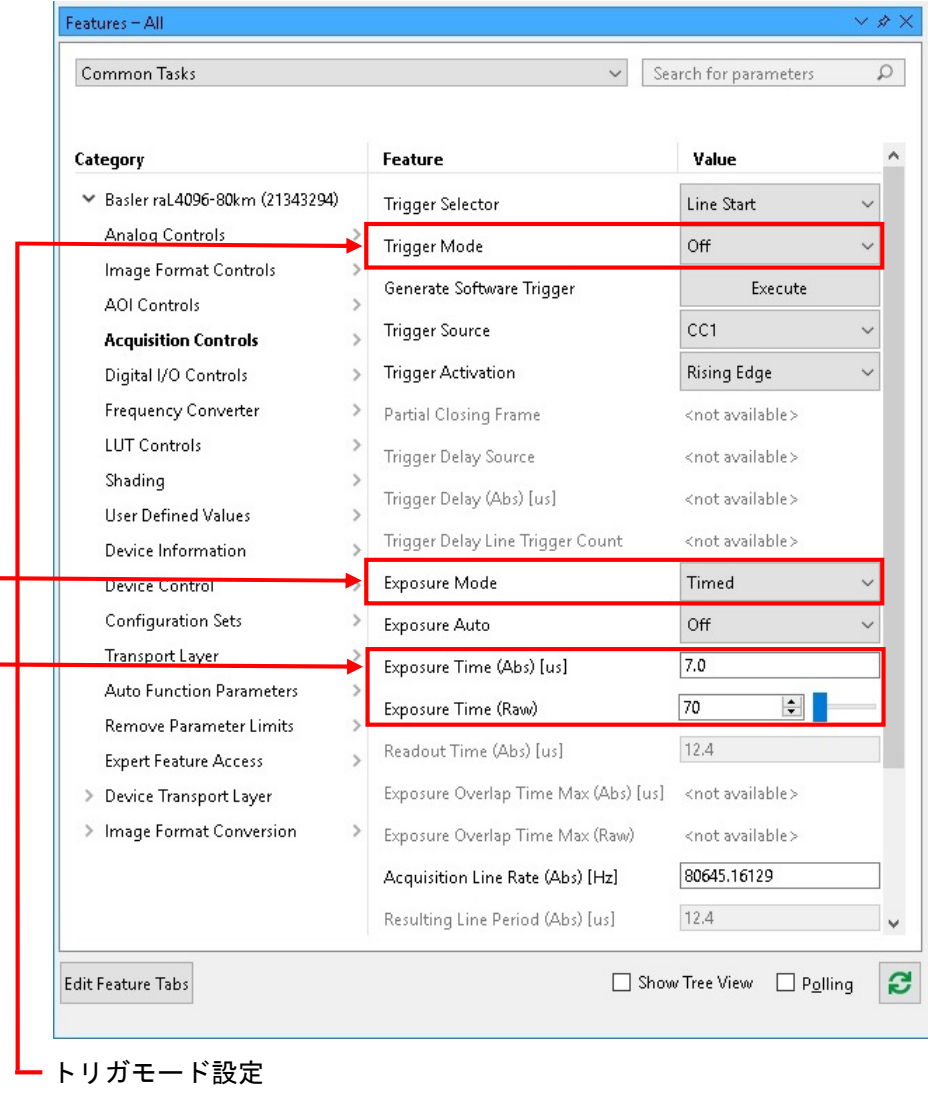

→ 「Off(Default)」に設定

- 露光モード設定
	- → 「Timed(Default)」に設定
- 露光時間設定 ※1

→任意に設定

※1 最速で取り込みを行う場合、露光時間を以下の値以下に設定する必要があります。

・FVC07\_raL4096-80km.ini:「19.3[us]」

・FVC07MF\_raL4096-80km\_8TAP.ini、FVC07MF\_raL4096-80km\_10TAP.ini:「7.0[us]」

### ・トリガ入力の場合

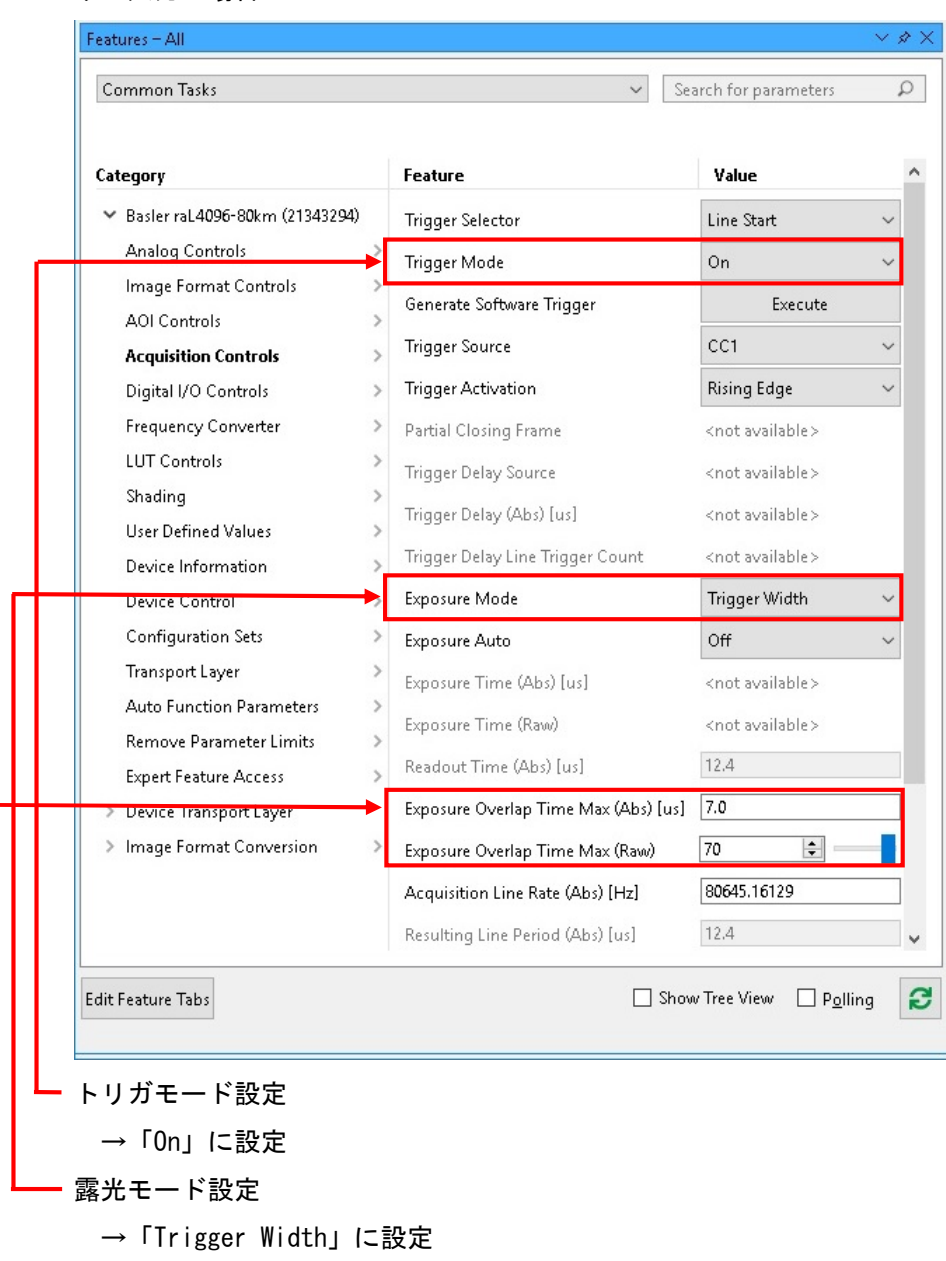

- 露光重複時間設定
	- →「7.0[us]」に設定